## บทที่ 5

### **การทดสอบ**

ี ในบทนี้จะกล่าวถึงการทดสอบเครื่องมือจัดการการเปลี่ยนแปลงความต้องการซอฟต์แวร์ที่มี ผลกระทบต่อกรณีทดสอบ โดยมีเซิร์ฟเวอร์ทำงานภายใต้ระบบปฏิบัติการวินโดวส์' 2000 และ ไคลเอนท์ทำงานภายใต้ระบบปฏิบัติการวินโดวส์'เอ็กซ์พี

## **5.1 ขนตอนการติดตง**

ทำการติดตั้งโดยการเรื่ยก SETUP.EXE ซึ่งอยู่ในแผ่นซีดี แล้วปฏิบัติตามขั้นตอนที่แนะนำใน รายละเอียดของการติดตั้งสามารถดูจากคู่มือการใช้งาน ซึ่งอยู่ในภาคผนวก ญ

# **5.2 สภาวะที่ใช้ทดสอบ**

เป็นสภาวะเดียวกับสภาพแวดล้อมที่ใช้ในการพัฒนาเครื่องมือซอฟต์แวร์ในบทที่ 4 หัวข้อ 4 .4

## **5.3 ระบบที่ใช้ทดสอบเครื่องมือ**

ระบบที่นำมาใช้ทดสอบเครื่องมือมือยู่ 2 ระบบ เพื่อนำมาทดสอบให้ครอบคลุมการควบคุม เปลี่ยนแปลงข้อกำหนดความต้องการ ตรวจสอบผลกระทบที่มืต่อกรณีทดสอบ การสร้างเอกสาร ข้อกำหนดความต้องการซอฟต์แวร์ และการสร้างเอกสารกรณีทดสอบ โดยระบบที่นำมาทดสอบ ระบบ**แรก**เป็นระบบการส่งข่าวผ่านอีเมล์ให้**แก่**สมาชิกของบริษัทแห่งหนึ่งโดยการทดสอบระบบนี้ทำ ทดสอบการรวบรวมข้อกำหนดความต้องการโดยเพิ่มข้อกำหนดความต้องการผ่านเครื่องมือโดยตรง ทดสอบการควบคุมการเปลี่ยนแปลงข้อกำหนดความต้องการและกรณีทดสอบ รวมถึงทดสอบการ สร้างเอกสารข้อกำหนดความต้องการซอฟต์แวร์และเอกสารข้อกำหนดกรณีทดสอบของระบบ ส่วนใน ระบบที่ลองที่นำมาทดสอบเป็นการนำระบบขายสินค้าผ่านโทรศัพท์มาทดสอบ ซึ่งทำทดสอบโดยเพิ่ม ข้อกำหนดความต้องการโดยการนำเข้าความต้องการซอฟต์แวร์จากเอกสารข้อกำหนดความต้องการ ในรูปเวิร์ด หลังจากนั้นออกแบบกรณีทดสอบเพื่อใช้สำหรับทดสอบข้อกำหนดความต้องการที่ไต้ทำ การรวบรวมและทำการออกเอกสารกรณีทดสอบที่ไต้ทำการออกแบบไว้

5.3.1 ระบบส่งข่าวสารผ่านอีเมล์ให้แก่สมาซิก

ระบบที่นำมาทดสอบเครื่องมือนี้เป็นระบบที่ทำงานในรูปแบบเว็ปแอพพสิเคชั่นร่วมกับ แอพพลิเคชั่นในรูปแบบไคลเอนท์เซิร์ฟเวอร์ โดยจะมืไคลเอนท์จะติดต่อกับเซิร์ฟเวอร์เพื่อขอและส่ง ้อมูลเซิร์ฟเวอร์ต่างๆ ไม่ว่าจะเป็นเซิร์ฟเวอร์ทางด้านการส่งอีเมล์ (Mail Server) เซิร์ฟเวอร์ทางด้าน ฐานข้อมูล (Database Server) เซิร์ฟเวอร์ทางด้านเว็ปแอพพลิเคชั่น (Web Server)

การทดสอบระบบนี้ดำเนินการทดสอบรวบรวมข้อกำหนดความต้องการโดยเพิ่มข้อกำหนด ความต้องการโดยผ่านเครื่องมือโดยตรง ดำเนินการร้องขอและอนุม้ติการร้องขอเปลยนแปลง ดำเนินการเปลี่ยนแปลงข้อกำหนดความต้องการและกรณีทดสอบเพื่อทดสอบข้อกำหนดความ ต้องการซอฟต์แวร์ และสร้างเอกสารข้อกำหนดความต้องการซอฟต์แวร์ เอกสารกรณีทดสอบ รายงานการเปลี่ยนแปลงต่างๆ ไม่ว่าจะเป็น รายงานเกี่ยวกับการร้องขอเปลี่ยนแปลง รายงาน เกี่ยวกับการเปลี่ยนแปลง รายงานสถิติการเปลี่ยนแปลง

5.3.2 ระบบขายสินค้าผ่านทางโทรศัพท์

ระบบขายสินค้าผ่านทางโทรกัพท์ที่นำมาทดสอบมีรายละเอียดดังนี้คือ ลูกค้าที่เป็นสมาซิก บัตรเครดิตสามารถลังซื้อสินค้าผ่านทางโทรศัพท์ตามแคตตาล็อก โดยทางบริษัทจะจัดส่งรายการ สินค้าไปให้ลูกค้าให้เป็นประจำทุกเดือนจากระบบการขายสินค้าผ่านทางโทรศัพท์นี้

การทดสอบระบบนี้ดำเนินการทดสอบรวบรวมข้อกำหนดความต้องการโดยนำเข้าความ ต้องการจากเอกสารข้อกำหนดความต้องการจากเอกสารในรูปแบบเวิร์ดที่ไต้นำเข้ามาในโครงการ หลังจากนั้นทำการออกแบบกรณีทดสอบเพื่อทดสอบข้อกำหนดความต้องการและสร้างเอกสารกรณี ทดสอบที่ใช้ทดสอบความต้องการซอฟต์แวร์

## **5.4 ขนตอนการทดสอบ**

5.4.1 เรียกโปรแกรมจัดการการเปลี่ยนแปลงความต้องการซอฟต์แวร์ที่มืผลกระทบต่อกรณี ทดสอบเพื่อทำการทดสอบ

5.4.2 สร้างโครงการใหม่ โดยเลือก Create new project แล้วกรอกข้อมูลตามที่เครื่องมือไต้ กำหนดไว้

5.4.3 สร้างรูปแบบVเลต์ข้อมูลสำหรับข้อกำหนดความต้องการซอฟต์แวร์ภายในโครงการ โดยในระบบงานส่งข่าวสารผ่านอีเมล์ให้แก่สมาชิกทำการสร้างรูปแบบฟิลด์ของความต้องการ โดย เลือกที่ Requirement Format -> Define Requirement Format และทำการบันทึกรูปแบบฟิลด์ของ ข้อกำหนดความต้องการที่ใช้ภายในโครงการ ส่วนในระบบขายสินค้าผ่านทางโทรศัพท์สร้างรูปแบบ ฟิลด์ของข้อกำหนดความต้องการโดยการนำเข้าจากเท็กซ์ไฟล์ตามรูปแบบที่กำหนดไว้ในภาคผนวก ก

5.4.4 สร้างรูปแบบฟิลด์ข้อมูลสำหรับกรณีทดสอบในโครงการ โดยในระบบงานส่งข่าวสาร ผ่านอีเมล์ไห้แก่สมาซิกทำการสร้างรูปแบบฟิลด์ของกรณีทดสอบ โดยเลือกที่ Test Case Format -> Define Test Case Format และทำการบันทึกรูปแบบฟิลด์ของกรณีทดสอบที่ใช้ภายในโครงการ ส่วน ในระบบขายสินค้าผ่านทางโทรศัพท์สร้างรูปแบบฟิลด์ของความต้องการทำการสร้างรูปแบบฟิลด์ของ กรณีทดสอบโดยการนำเข้าจากเท็กซ์ไฟล์ตามรูปแบบที่กำหนดไวิในภาคผนวก ข

5.4.5 สร้างแม่แบบเอกสารความต้องการซอฟต์แวร์โดยเลือกปุมเพิ่มจากหน้าจอแสดง แม่แบบเอกสารทั้งหมดและทำการกำหนดรูปแบบของแม่แบบเอกสาร

5.4.6 รวบรวมความต้องการซอฟต์แวร์ของระบบที่พัฒนาขึ้นมา โดยในโครงการระบบงานส่ง ข่าวสารผ่านอีเมล์ให้แก่สมาชิกทำการรวบรวมข้อกำหนดความต้องการโดยการบันทึกความต้องการ โดยผ่านเครองมือโดยตรง ส่วนโครงการระบบขายสินค้าผ่านทางโทร**ตัพท์**ทำการรวบรวมข้อกำหนด ความต้องการโดยการบันทึกโดยการนำเข้าผ่านเอกสารเวิร์ด

5.4.7 กำหนดข้อกำหนดความต้องการซอฟต์แวร์ของโครงการเป็นเบสไลน์ โดยการเลือกที่ Set Software Requirement Specification as Baseline

5.4.8 ออกแบบกรณีทดสอบเพื่อใช้ทดสอบข้อกำหนดความต้องการที่ได้รวบรวมไว้ โดยเลือก ปมเพิ่มในหน้าจอแสดงกรณีทดสอบทั้งหมดและกำหนดความต้องการซึ่งจะถูกทดสอบโดยกรณี ทดสอบที่ไต้ออกแบบไว้

5.4.9 ร้องขอเปลี่ยนแปลงความต้องการซอฟต์แวร์ โดย Change Request -> New Change Request และทำการใส่รายละเอียดเกี่ยวกับการร้องเปลี่ยนแปลงที่ต้องการเปลี่ยนแปลง

5.4.10 ตัดสินการร้องขอเปลี่ยนแปลง โดยเลือก Change Request ที่ต้องการตัดสินใจ ขึ้นมาแสดง และบันทึกผลการตัดสิน

5.4.11 เปลี่ยนแปลงข้อกำหนดความต้องการซอฟต์แวร์ โดยเลือกปมเปลี่ยนแปลง ข้อกำหนดความต้องการในหน้าจอแสดงความต้องการทั้งหมดและบันทึกข้อกำหนดความต้องการที่ เปลี่ยนแปลง

5.4.12 เปลี่ยนแปลงกรณีทดสอบที่ไต้รับผลกระทบจากความต้องการซอฟต์แวร์ โดยเลือก แสดงกรณีทดสอบที่ต้องการเปลี่ยนแปลงขึ้นมาแสดง และบันทึกกรณีทดสอบที่ต้องการเปลี่ยนแปลง

5.4.13 สร้างเอกสารข้อกำหนดความต้องการซอฟต์แวร์ โดยเลือก Document -> New Document from Template หลังจากนันทำการเลือกแม่แบบเอกสารและกำหนดถึงรายละเอียดใน ส่วนต่างๆ ของเอกสารข้อกำหนดความต้องการซอฟต์แวร์ตามรูปแบบของแม่แบบเอกสารที่เลือก

5.4.14 สร้างเอกสารกรณีทดสอบ โดยเลือก Test Cases -> Print Test Cases Report

5.4.15 สร้างรายงานเกี่ยวกับการร้องขอเปลี่ยนแปลง ซึ่งได้แก่ รายงานเกี่ยวกับการ เปลี่ยนแปลง และรายงานสถิติการเปลี่ยนแปลงที่ไต้จากการทดสอบ

#### **5.5 ผลการทดสอบเครื่องมือ**

5.5.1 ผลการทดสอบระบบส่งข่าวสารผ่านอีเมล์ให้แก่สมาชิก

การทดสอบระบบส่งข่าวสารผ่านอีเมล์ให้แก่สมาชิก ทำการทดสอบโดยรวบรวมและบันทึก ข้อกำหนดความต้องการซอฟต์แวร์โดยผ่านทางเครื่องมือ ออกแบบกรณีทดสอบสำหรับทดสอบ ข้อกำหนดความต้องการ และทำการเปลี่ยนแปลงข้อกำหนดความต้องการโดยผ่านกระบวนการร้อง ขอและอนุมัติการเปลี่ยนแปลง พบว่าผู้ใช้สามารถใช้เครื่องมือรวบรวมข้อกำหนดความต้องการและ แสดงข้อกำหนดความต้องการได้ดังรูปที่ 5.1 สามารถออกแบบกรณีทดสอบได้ดังรูปที่ 5.2 แสดงกรณี ทดสอบที่ใข้สำหรับทดสอบข้อกำหนดความต้องการแต่ละความต้องการได้ดังรูปที่ 5.3 ซึ่งเมื่อผู้'ใชใด้ ทำการร้องขอเปลี่ยนแปลงข้อกำหนดความต้องการได้ดังรูปที่ 5.4 และเมื่อการร้องขอเปลี่ยนแปลง ได้รับการอนุมัติเครื่องมือสถานะการออกแบบกรณีทดสอบในการทดสอบข้อกำหนดความต้องการได้ ดังรูปที่ 5.5 และสามารถสร้างเอกสารข้อกำหนดความต้องการซอฟต์แวร์โดยใส่รายละเอียดของส่วน ต่างๆ ของแม่แบบเอกสารดังรูปที่ 5.6 รวมถึงสามารถสร้างเอกสารกรณีทดสอบได้ ซึ่งเอกสารทั้งหมด ที่สร้างขึ้นจากการทดสอบระบบนี้ได้แสดงไว่ในภาคผนวก ฉ โดยจากการทดสอบเครื่องมือในระบบที่ 1 พบว่าการใช้เครื่องมือมืข้อดีดังนี้

ก. ข้อมูลข้อกำหนดความต้องการซอฟต์แวร์ซึ่งถือว่าเป็นศูนย์กลางในการพัฒนา ซอฟต์แวร์อยู่ในฐานข้อมูลทำให้ลามารถเรียกดูได้ง่าย

- ข. ลามารถกำหนดสิทธิในการเข้าถึงข้อมูลและแกํใขข้อมูลต่างๆ ภายในโครงการได้
- ค. สามารถควบคุมการเปลี่ยนแปลงที่เกิดขึ้นภายในระบบได้อย่างมีระบบ

ง. ลามารถตรวจสอบได้ถึงสถานะในการออกแบบกรณีทดสอบสำหรับข้อกำหนดความ ต้องการซอฟต์แวร์ โดยสามารถตรวจสอบได้ถึงข้อกำหนดความต้องการที่ยังไม่มีการออกแบบกรณี ทดสอบทีใข้สำหรับการทดสอบข้อกำหนดความต้องการ ข้อกำหนดความต้องการที่จำเป็นต้องมีการ ตรวจสอบการออกแบบกรณีทดสอบที่ออกแบบไว้เนื่องจากข้อกำหนดความต้องการได้ถูก เปลี่ยนแปลงหลังจากที่ได้ทำการออกแบบกรณีทดสอบ

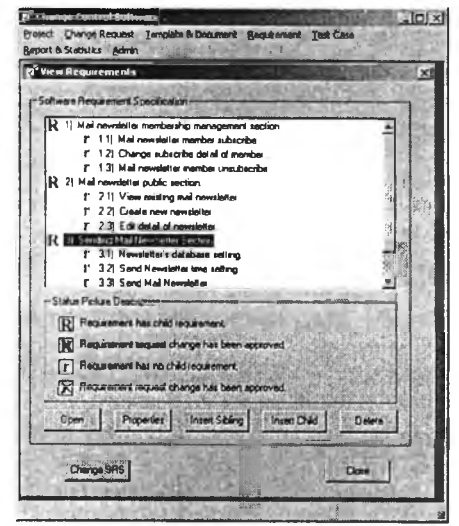

รูปที่ 5.1 หน้าจอแสดงข้อกำหนดความต้องการในการทดสอบระบบที่ 1

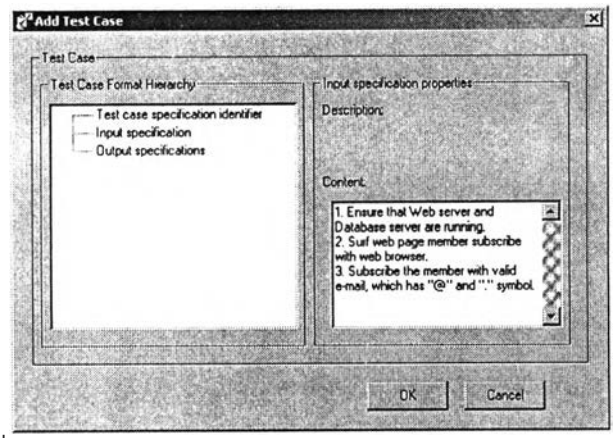

รูปที่ 5.2 หน้าจอออกแบบกรณีทดสอบในการทดสอบระบบที่ 1

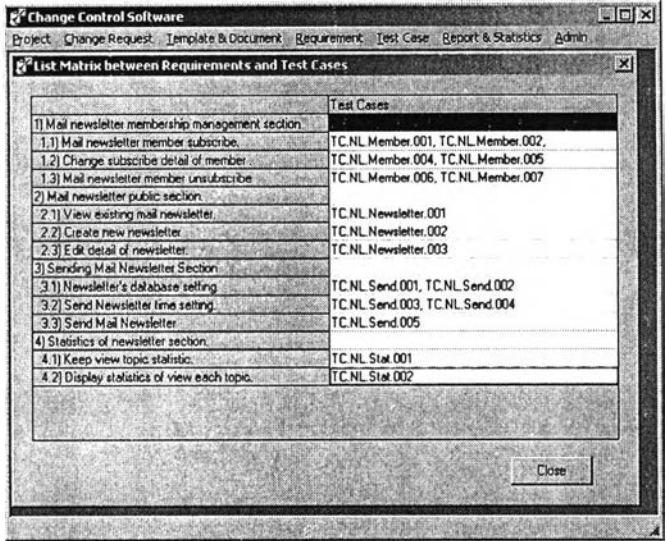

<u>รูปที่ 5.3 หน้าจอแสดงกรณีทดสอบสำหรับทดสอบ</u>

ข้อกำหนดความต้องการซอฟต์แวร์ในการทดสอบระบบที่ 1

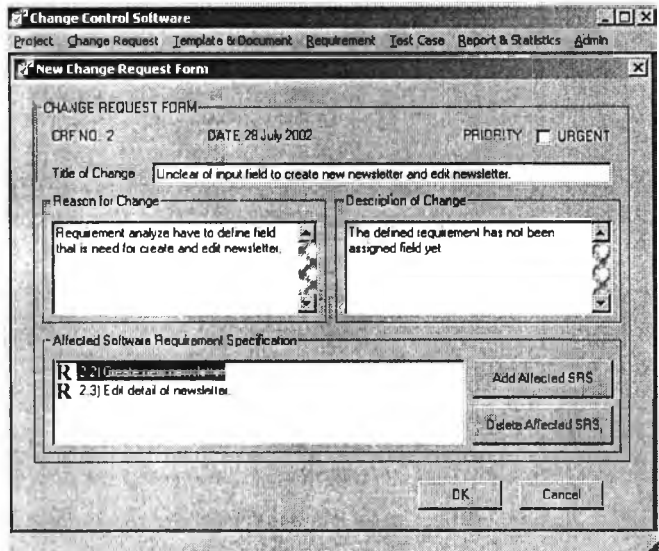

รูปที่ 5.4 หน้าจอร้องขอเปลี่ยนแปลงข้อกำหนดความต้องการในการทดสอบระบบที่ 1

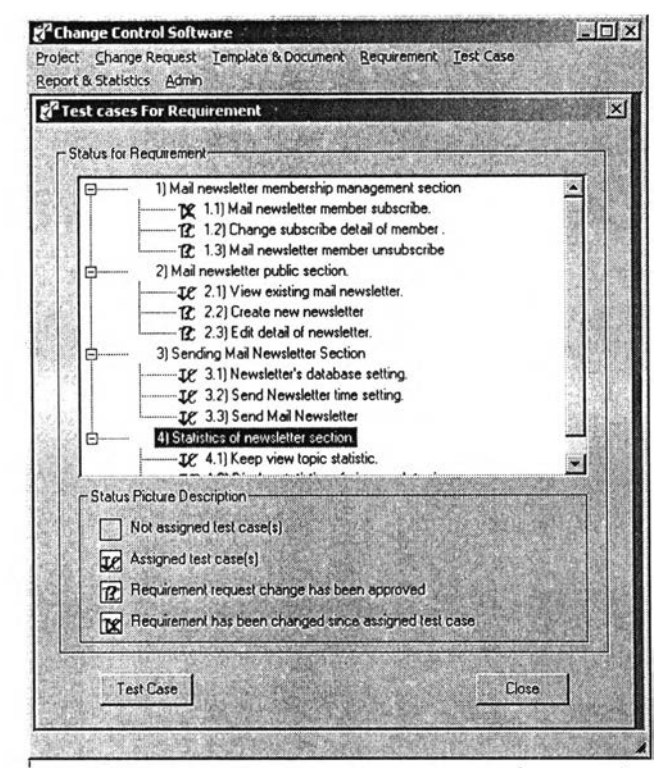

รูปที่ 5.5 หน้าจอแสดงสถานะการออกแบบกรณีทดสอบสำหรับ ิทดสอบข้อกำหนดความต้องการในการทดสอบระบบที่ 1

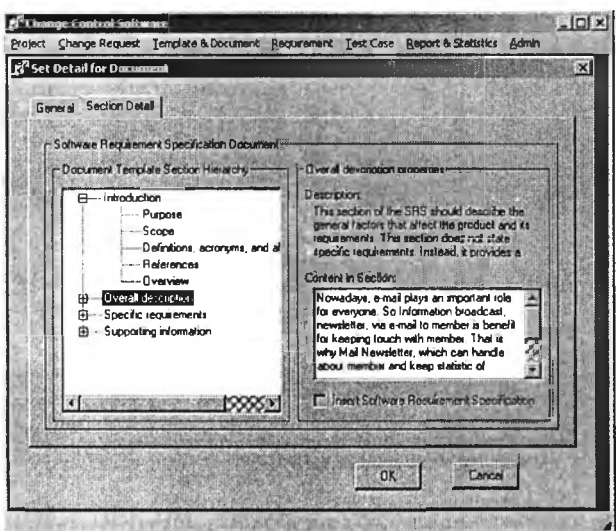

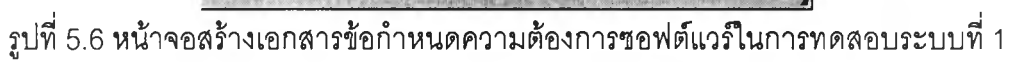

5.5.2 ผลการทดสอบระบบขายสินค้าผ่านทางโทรศัพท์

การทดสอบระบบขายสินค้าผ่านทางโทรศัพท์ทำการทดสอบโดยการรวบรวมและนำเข้า ข้อกำหนดความต้องการซอฟต์แวร์โดยผ่านทางเอกสารเวิร์ด ออกแบบกรณีทดสอบลำหรับทดสอบ ข้อกำหนดความต้องการ พบว่าผู้ใช้สามารถใช้เครื่องมือรวบรวมข้อมูลโดยนำเข้าข้อกำหนดความ ้ต้องการได้จากเอกสารข้อกำหนดความต้องการได้ดังรูปที่ 5.7 แสดงข้อกำหนดความต้องการภายใน โครงการได้ดังรูปที่ 5.8 ออกแบบกรณีทดสอบสำหรับการทดสอบข้อกำหนดความต้องการได้ดังรูปที 5.9 แสดงกรณีทดสอบที่ใข้สำหรับทดสอบข้อกำหนดความต้องการแต่ละความต้องการได้ดังรูปที่ 5.10 รวมถึงสามารถสร้างเอกสารเอกสารกรณีทดสอบได้ ซึ่ง!.อกสารที่สร้างขึ้นจากการทดสอบระบบ นี้ได้แสดงไว้ในภาคผนวก ช

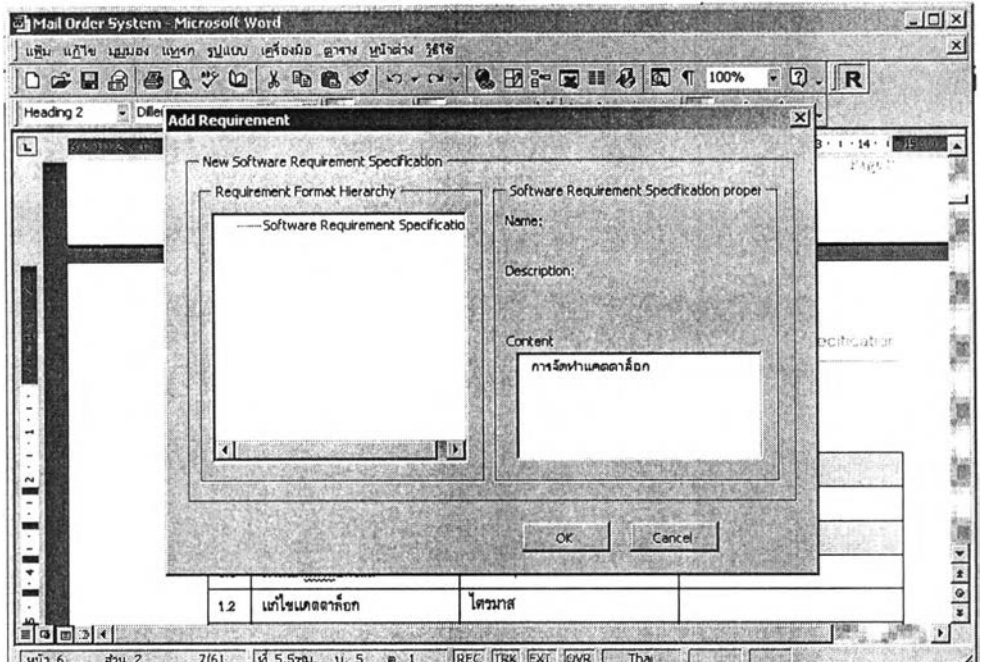

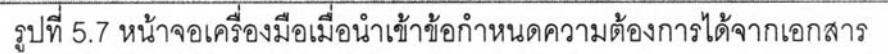

ข้อกำหนดความต้องการในการทดสอบระบบที่ 2

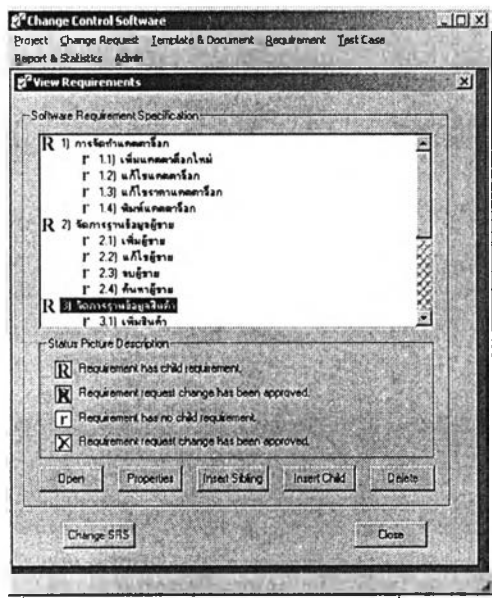

รูปที่ 5.8 หน้าจอเครองมือเมื่อแสดงข้อกำหนดความต้องการที่ได้รวบรวมในการทดสอบระบบที่ 2

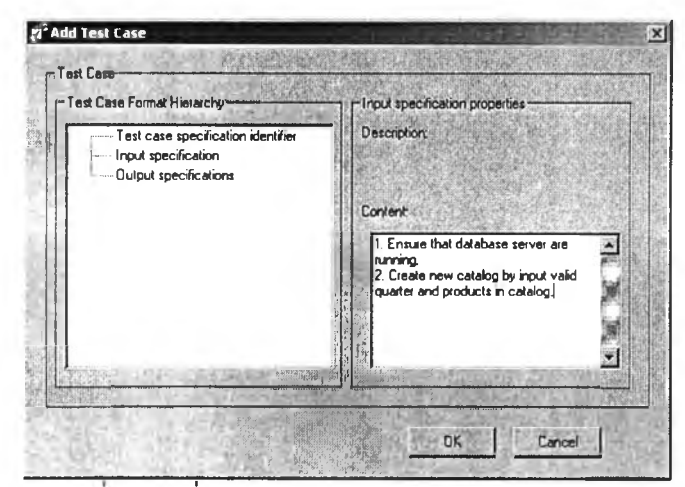

รูปที่ 5.9 หน้าจอเครื่องมือเมื่อทำการออกแบบกรณีทดสอบในการทดสอบระบบที่ 2

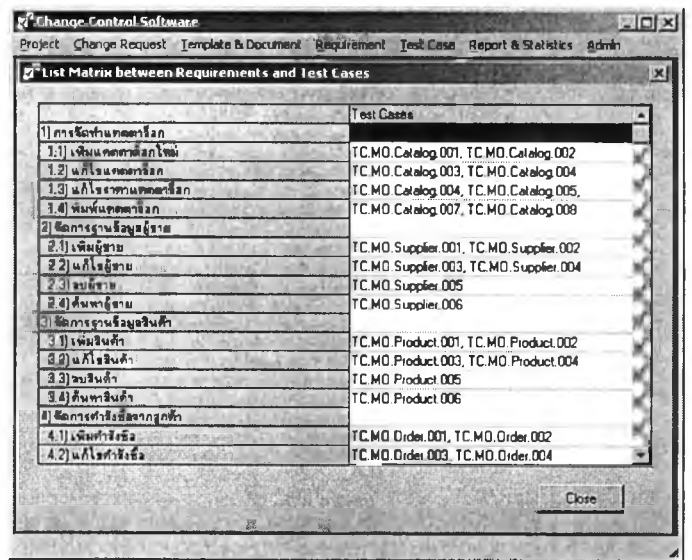

รูปที่ 5.10 หน้าจอเครื่องมือเมื่อแสดงกรณีทดสอบลำหรับทดสอบ

ข้อกำหนดความต้องการซอฟต์แวร์ในการทดสอบระบบที่ 2